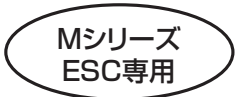

Tahmazoコミュニケーションモジュール「USB-COM++」 取扱説明書

及び USB-COM++用プログラム「CONTROLLER」インストール手順書

このたびは、Tahmazoコミュニケーションモジュール「USB-COM++」をお買い上げいただきありがとうございます。 USB-COM++は、Tahmazo MシリーズESCとパソコンをつなぎ、ESCの設定やESCに蓄積されたデータを見るためのモジ ュールです。まず最初に本説明書をよく読み十分理解してからご使用ください。

- A.使用条件
- 1. 適合コントローラー: Tahmazo M1310-3s(品番48441),M1912-3s(品番48442),M2612-3s(品番48443),M4412-3s(品番48444),M6112-3s(品番48490),M8112-3s(品番48474) M1916-3s(品番48497),M2616-3s(品番48483),M4516-3s(品番48485) (2008年12月現在)
- (重要)本機はTAHMAZO Mシリーズスピードコントローラー(ESC)専用です。Mシリーズ以外のTスピードコントローラーや他社製スピードコントローラーを 接続してはいけません。本装置やスピードコントローラーが破損する恐れがあります。
- 2. 適合OS:Windows2000,WindowsXP,WindowsVISTA。Mac OSには対応しておりません。
- 3. USB-COM++用ソフト「Controller」が動作するコンピューター等の条件:
- Pentium500Mhz 以上のプロセッサーを搭載したPC/AT 互換機でUSBポートを装備しているもの。 メモリ:128MB 以上、ハードディスク:1G以上の空き容量。
- 4. その他:モデムまたはLAN でインターネット接続が可能なこと※1 またはCD-ROM を読むことが出来るドライブ※2 ※1 USB-COM++用プログラム「Controller」はインターネットのTahmazoホームページからダウンロードしてください(無料)。 なお、プログラム容量は3.45MBありますので、ADSLまたは光ファイバー等の高速インターネット環境が望ましいです。 ※2 ダウンロードできない方にはCD-ROMを販売していますので、切手600円を同封し「品番48706・USB-COM++用のCD-ROM」
	- と明記してTahmazo正規販売店(株)OK模型までお申し込み下さい。

B.「Controllerプログラム」のダウンロードとインストール(Windows XP Professionalの例)

## お断り:

・ソフトウェアのダウンロードやインストールはすべてお客様の自己責任でお願い致します。

・ダウンロードやインストール作業によって生じたお客様のパソコン及びソフトウェア等の不具合について当社は一切の責任を持ちません。

・ダウンロードやインストールに関するパソコン操作並びに不具合に対するお問い合わせはご容赦ください。

注音·インストール作業の前にUSB-COM++をパソコンに接続してはいけません

- 1. パソコンをインターネットに接続し、Tahamzo のホームページhttp://www.tahmazo.jp/を開きます。
- 2. 画面右下の「ダウンロード(説明書等)」をクリック(または ダブルクリック。以下同じ)します。

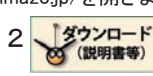

3

REAMASCOS

このハードウェア

 $212.75220 - 112.55$ 

8

- 3. TAHMAZ製品ダウンロードコーナーで「ソフトウェアダウンロードはこちら」をクリックします。
- 4. プログラムダウンロードコーナーで「Controller(ver.1.2.12)のダウンロード」をクリックします。
- 5. 「このファイルを実行または保存しますか」と聞いてきますので「実行」をクリックします。
- 6. セキュリティーの警告画面が開きますが、かまわず「実行する」をクリックします
- 7. 言語選択ダイヤログボックスで「English」になっていること確認して「OKボタン」をクリックします
- 8. 右のようなセットアップウィザード画面が出ますので「Next」をクリックします。
- 9. ライセンス同意画面が開くので「I accept the agreement」を選んで「Next」をクリックします。
- 10. プログラムの格納場所を聞いてきますが、そのまま「Next」をクリックします。
- 11. インストールの開始画面が開きますので「Install」をクリックします。
- 12. ドライバーのインストール開始画面が開きますので「Install」をクリックします。

14. Windowsロゴテストの警告ダイアログが表示されますが「続行」をクリックします。

ダイヤログボックスが消えてインストールが完了します。

16. デスクトップに「Controller」のショートカットアイコンが出来ています。

15. インストールが正常に完了すると右のような完了画面が出るので、「Finish」をクリックすると

- 13. インストールが実行され「USBCOM is not connected to the computer. Connect USBCOM to the
- computer and wait for the installation to be finished」のメッセージが出たならUSB-COM++をパソコンのUSBポートに接続します。 続いてインストールが実行されます。

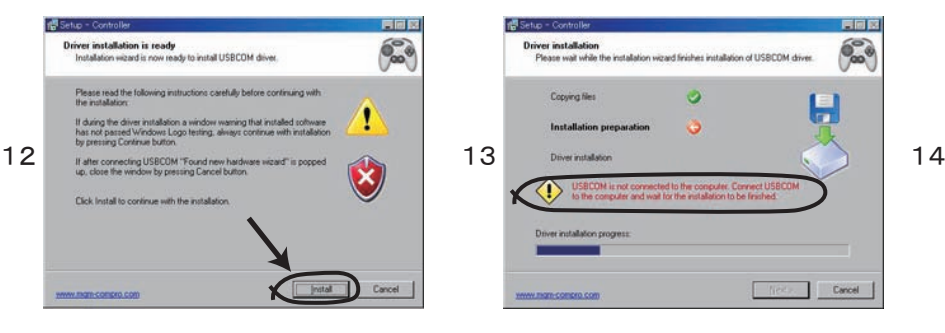

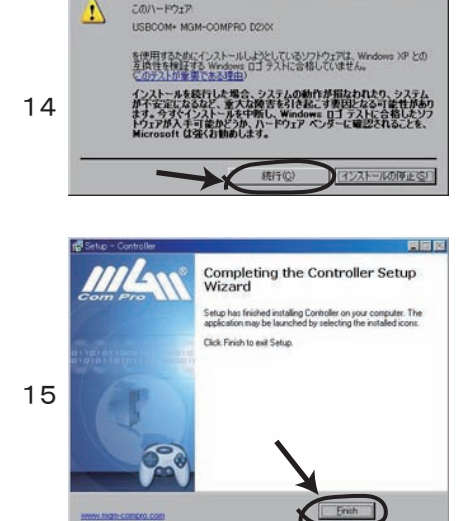

**Tahmazo** TAHMAZO製品ダウンロードコーナーへようこそ e de la política de la composición de la política de la política de la construcción de la composición de la co<br>Composición de la composición de la composición de la composición de la composición de la composición de la c<br>A また。<br>- また、は、ドランス - ALSET S. P.T. MINES DE LA SITUATION A ROBE COMPO IN VIEW<br>- MONDERS PORTUGALIST S. D. VIEWS DE LA SITUATION - PR. 1990, COMPT IN 1

> Welcome to the Controller Setup This will install Controller 1.2.12 on your or It is recommended that you close all other applications be Click Next to continue, or Cancel to exit Setup

FIEIX

Next: Cancel

## (A) 表示言語の選択:プログラムの中の表示言語を選択できます。

- (B) データの読み込みと書き込み:Read data ボタンによりデータの読み込み、 Write data ボタンによりデータの書き込みが行えます。
- (C) 接続されているESC の名前 Controller name:USB COM に接続されている スピードコントローラーの型番が表示されます。スピードコントローラーの 種類によっては表示名と商品名が異なる場合があります。
- (D) ESC のプログラムのバージョン Controller Version:接続されているスピー ドコントローラーのプログラムのバージョンNo を表示します。
- (E) スロットル最小ポジション Throttle min [ms]:送信機スロットルレバーの最 小ポジションの周波数を示します。
- (F) スロットル最大ポジション Throttle max [ms]:送信機スロットルレバーの最 大ポジションの周波数を示します。使用している送信機の最小、最大ポジショ ンの周波数を覚えておくと設定が簡単になります。ただし、この数値を変更す るとスピードコントローラーが認識出来なくなる場合があります。
- (G) モーターの磁石数 Number of poles:使用しているモーターの磁石数を入力し ます。
- (H) ギア比 Gear ratio:ギアダウンをしている場合はギア比を入力します。
- (I) 最高回転数 Max.revolutions [rpm]:飛行中のモーター出力軸の最高回転数を 表わします。まず Number of poles モーターの磁石数の欄に使用しているモー ターの磁石数を入力します。ギアダウンしている場合はギア比も入力します。 その後Read data ボタンを押せば飛行中に記録された回転数が表示されます。
- (J) 最大電流値 Max.peak current [A]:スピードコントローラーの最大パルス電流 値を表わします。(通常の電流値の300%~600%以上表示される場合もあります が異常ではありません)
- (K) フルスロットル時の電流値 Current in full throttle [A]:飛行中に2 分以上 フルスロットル状態があった場合にその平均電流値を表わします。
- (L) バッテリー電圧 Voltage of battery at switch off [V]:スイッチを切った時 のバッテリー電圧を表示します。
- (M) 飛行中の最高温度 Max.temperature [°C]:飛行中の最高温度を表示します。

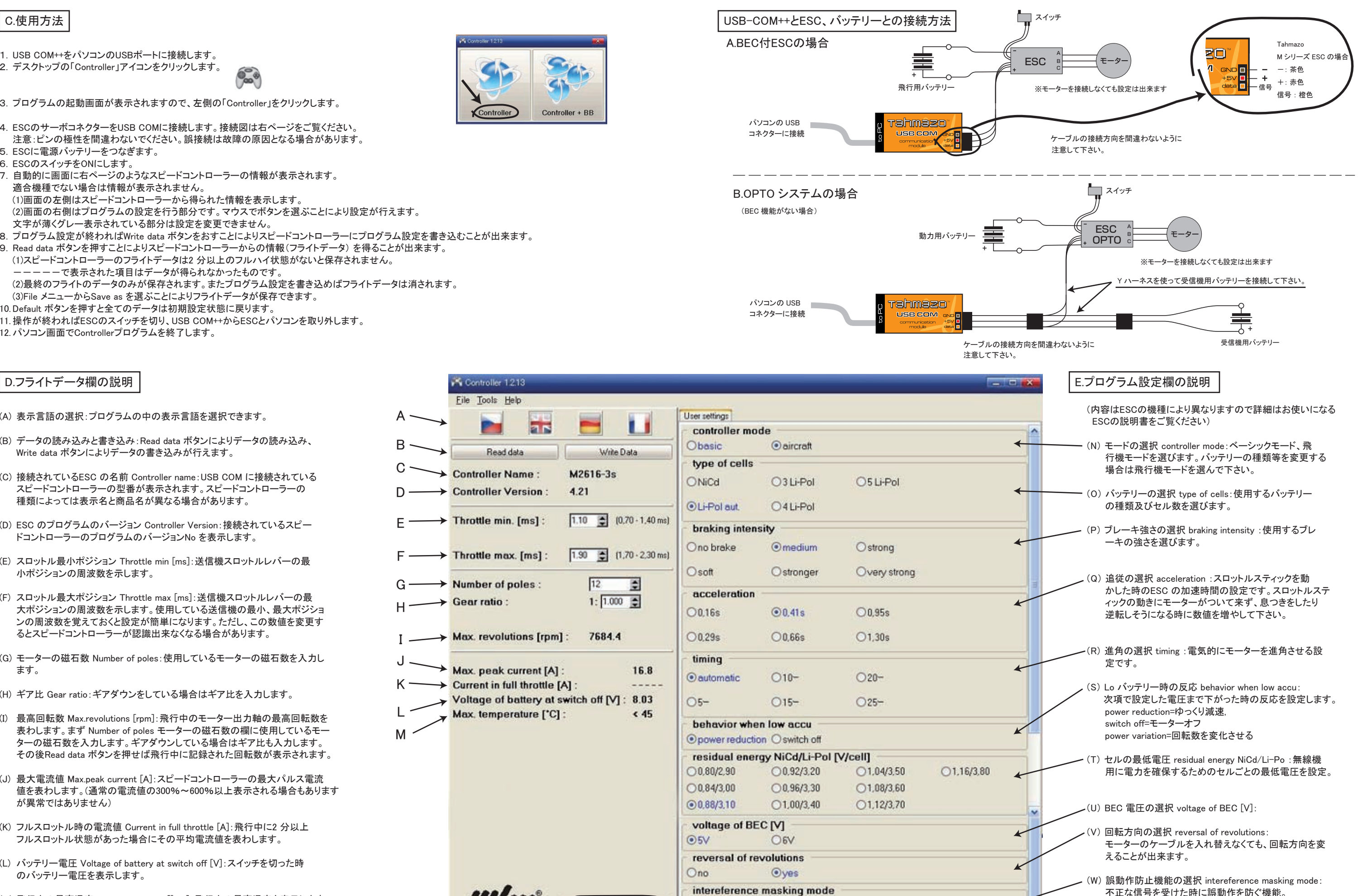

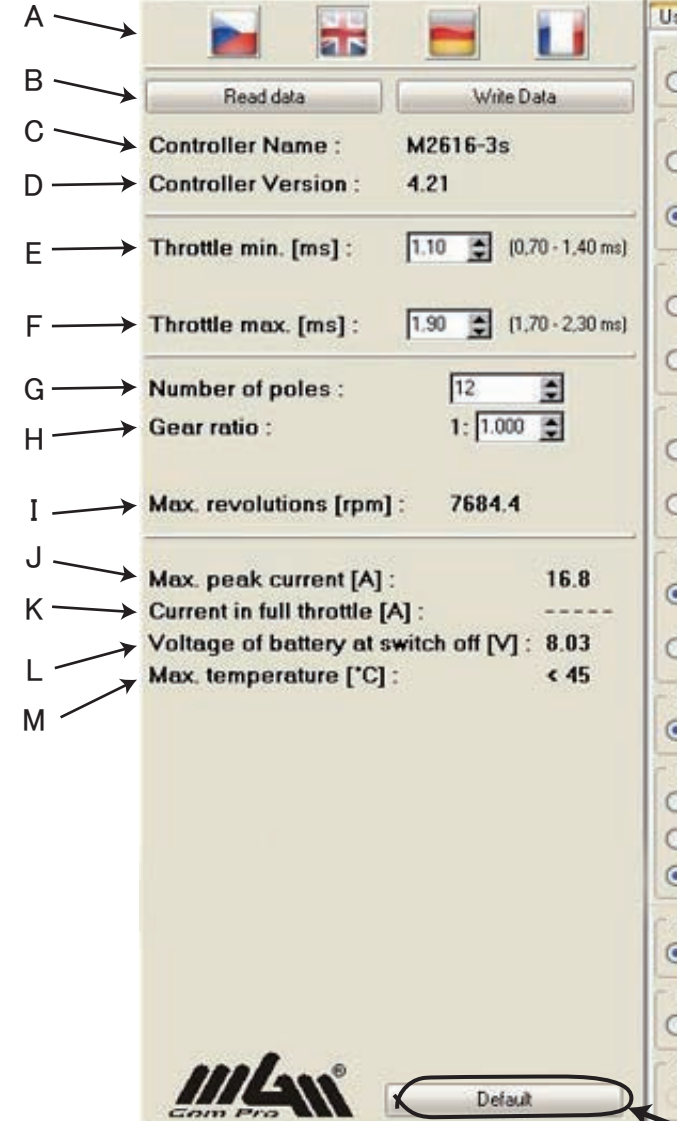

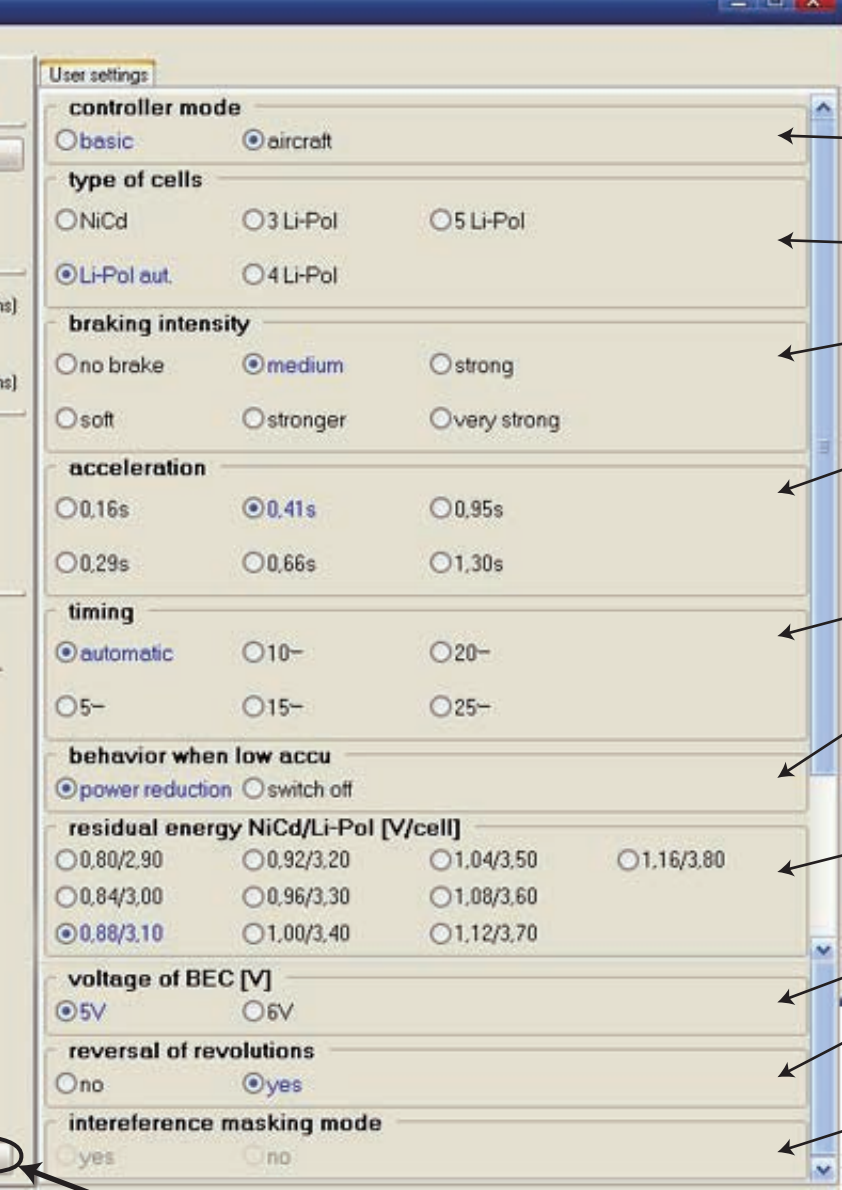

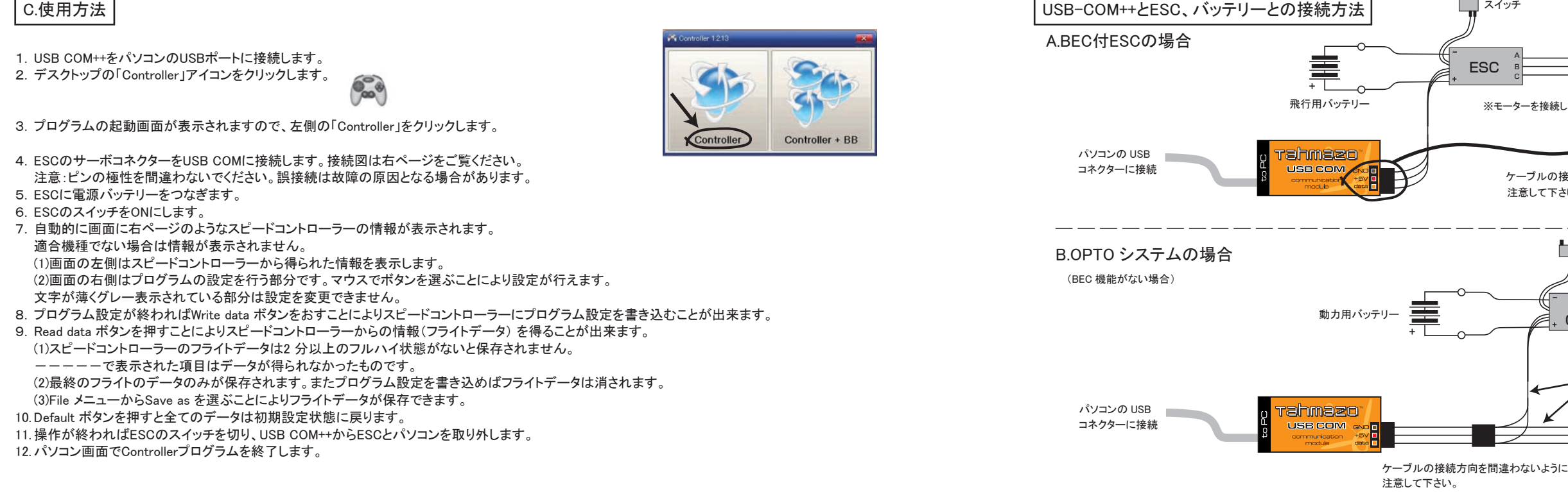

Eile Tools Help

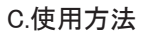

保障及び免責事項について:

・初期不良のみ補償の対象となります。購入より7日以内に弊社までご連絡ください。メールまたはFAXでもOKです。

・本製品を使用したことによって生じた事故および不利益損害についての一切の責任は、使用者にあり、メーカー及び販売会社が責任を持つも のではありません。

修理について:

・本製品は、輸入品のため修理には時間を必要とします。2ヶ月から6ヶ月の時間をみてください。

- ・水濡れや基盤の損傷がある場合は、修理が不可能です。
- ・改造や分解、当社以外での修理を行われた場合は修理をお断りする場合があります。

・修理が必要な場合は、直接弊社まで商品と故障の内容を詳しく書いたメモ、そして修理代金相当額の切手を同封してOK模型サービス係まで お送りください。

・故障内容が詳しくない場合や修理代金、商品が同封されていない場合には、修理は行われません。

- ・修理価格は予告なく変更する場合があります。
- ・当社都合により修理を行えない場合や代替品を実費で提供させていただく場合もあります。
- ・修理代金 USB COM++ 2000円(税・送料込) (2009年1月現在)

Tahmazo日本国内販売受託者株式会社OK模型 〒577-0808 東大阪市横沼町 3-3-11 TEL:06-6725-2031 FAX:06-6725-2034 http://www.okmodel.co.jp

本文の一部またはすべての記述について、 株式会社 OK 模型の承諾を得ずに無断で複写、 複製することを禁じます。 © COPY RIGHT 2009 OK MODEL CO., LTD.